# **O Serviço DNS**

O serviço DNS (Domain Name System) é o principal responsável pela resolução de nomes na Internet. Esse serviço é construído por um conjunto de servidores operando de forma descentralizada. Cada servidor DNS é responsável por um domínio ou sub-domínio de nomes na Internet. Neste módulo são apresentadas as principais características do serviço DNS e seu modo de funcionamento.

## **Funções do servidor DNS**

Um servidor DNS normalmente executa as seguintes atividades:

- responde a consultas de clientes ou servidores externos (vindas da Internet) sobre nomes registrados em seu domínio local;
- realiza resoluções de nomes de domínio na Internet para seus clientes locais (máquinas dentro de seu domínio);
- guarda em cache local as resoluções de nomes solicitadas por seus clientes, para agilizar consultas futuras.

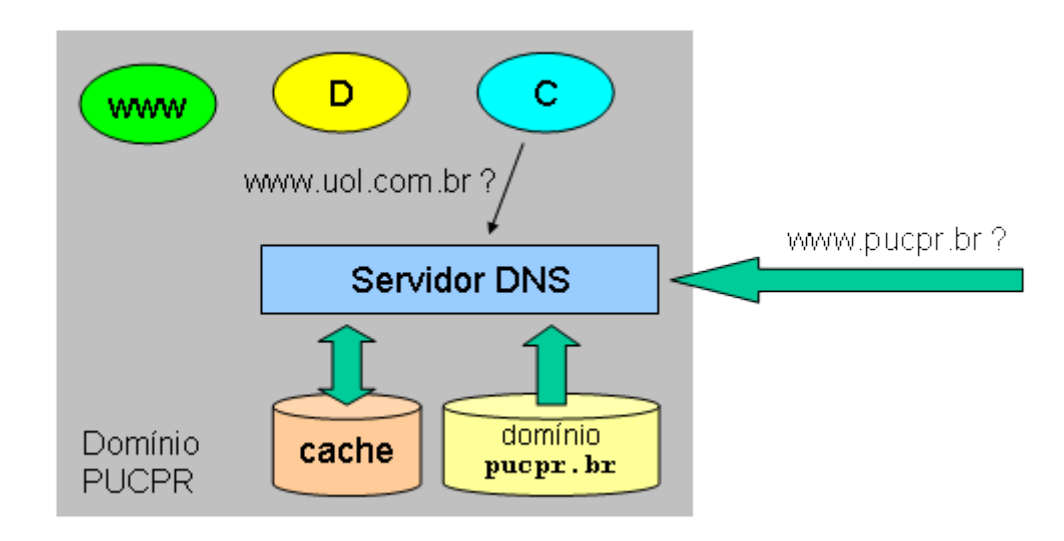

Quanto à sua funcionalidade, um servidor DNS pode ser:

- **Primário**: É o servidor responsável por um domínio. A inclusão, alterações ou exclusão dos registros desse domínio são feitas neste servidor.
- **Secundário**: funciona como backup do servidor primário, recebendo dele os registros do domínio através de um processo chamado zone transfer; também responde às requisições dos clientes quando requisitado.
- **Caching-only**: servidor DNS que apenas efetua consultas e retorna resultados, mantendo uma cache local. Não é responsável por nenhum domínio, sua única função é melhorar o desempenho das resoluções de nome para os clientes locais usando seu cache.

## **Consultas DNS**

Em relação aos seus clientes locais, um servidor DNS pode operar com dois tipos de consultas: **iterativas** e **recursivas**. O modo de operação default, suportado por todos os servidores, é o de consultas iterativas, na qual o cliente DNS pode receber do servidor local uma resposta parcial. Assim, ele terá de contactar

sucessivamente outros servidores DNS para conseguir resolver o nome desejado. Veja um exemplo de consulta iterativa na figura a seguir:

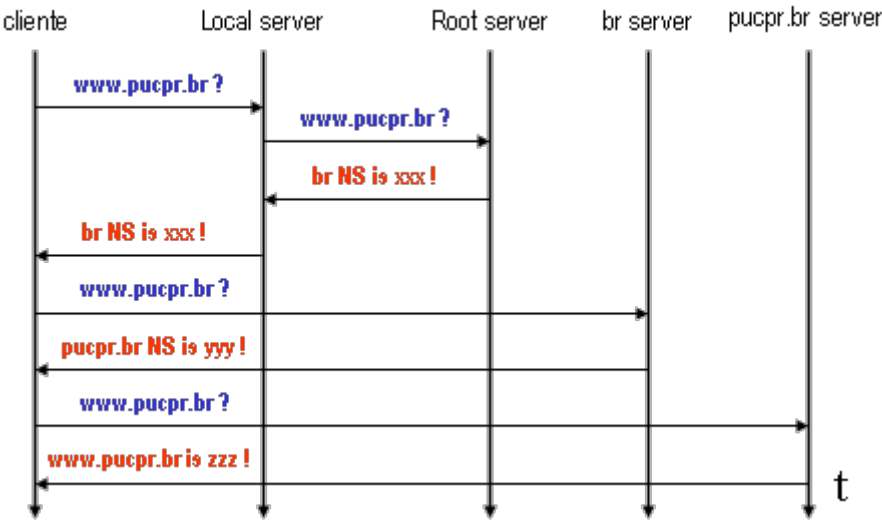

No modo de consulta recursiva, o servidor local se encarrega de encaminhar a consulta do cliente a todos os servidores DNS necessários até que ela seja resolvida, devolvendo ao cliente apenas a resposta final. Esse modo de operação é opcional e não precisa ser implementado por todos os servidores. Um exemplo de consulta recursiva:

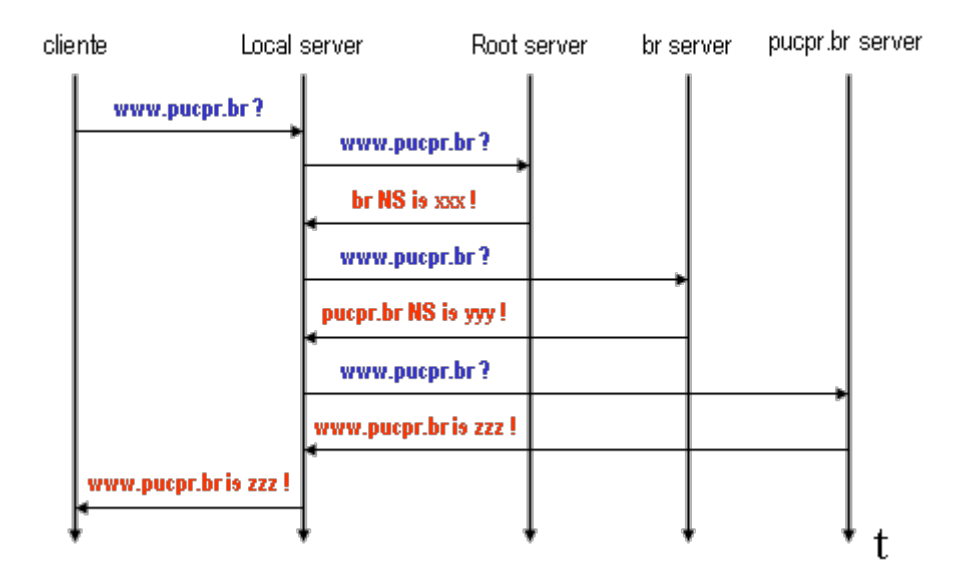

No caso de consultas iterativas, a resposta de um servidor DNS ao cliente pode ser:

- Authoritative: quando ele é o servidor responsável pelo domínio objeto da consulta;
- Non-authoritative: quando ele respondeu por já ter a resposta em seu cache local.

A cada domínio local sob a responsabilidade de um servidor DNS corresponde um **arquivo de zona** (arquivotexto que contém as definições dos nomes pertencentes a um determinado domínio e seus respectivos endereços IP). Para cada domínio também deve estar presente um **arquivo de zona reversa**, que relaciona os endereços IP aos nomes existentes no domínio.

### **Arquivos de zona**

Cada servidor DNS armazena localmente as informações sobre os domínios de sua responsabilidade em arquivos de texto denominados "arquivos de zona" (zone files). As informações sobre o domínio são armazenadas em arquivos de zona direta (para os mapeamentos nome -> IP) e de zona reversa (para os mapeamentos IP -> nome). Eis um exemplo (hipotético) de arquivo de zona direta para o domínio pucpr.br:

```
pucpr.br. IN SOA ns1.pucpr.br. postmaster.pucpr.br. (
            1 ; Serial number (increase it after edit)
            10800 ; Refresh after 3 hours (3 x 3600 sec)
            3600 ; Retry after 1 hour (1 x 3600 sec)
           604800 ; Expire after 1 week (7 x 24 x 3600 sec)
           86400 ) ; Minimum TTL of 1 day (24 x 2600 sec)
; Name server for this domain
pucpr.br. IN NS ns1.pucpr.br.
; Mail server for this domain
pucpr.br. IN MX 10 mailer1.pucpr.br.
; Addresses for local names
localhost.pucpr.br. IN A 127.0.0.1
ns1.pucpr.br. IN A 200.192.112.2
               TXT "Servidor de nomes primario"
               HINFO "PC P4" "Linux Slackware 8"
alfa.pucpr.br. IN A 200.192.112.168
               TXT "Servidor de e-mail"
               HINFO "Sun UltraServer 5" "Solaris 9"
; Aliases
mailer1.pucpr.br. IN CNAME alfa.pucpr.br.
```
Eis o arquivo hipotético correspondente de zona reversa para o mesmo domínio pucpr.br:

112.192.200.in-addr.arpa. IN SOA ns1.pucpr.br. postmaster.pucpr.br.( 1 ; Serial number (increase it after edit) 10800 ; Refresh after 3 hours (3 x 3600 sec) 3600 ; Retry after 1 hour (1 x 3600 sec) 604800 ; Expire after 1 week (7 x 24 x 3600 sec) 86400 ) ; Minimum TTL of 1 day (24 x 3600 sec) ; Name servers 112.192.200.in-addr.arpa. IN NS ns1.pucpr.br. ; Addresses point to canonical name 2.112.192.200.in-addr.arpa. IN PTR ns1.pucpr.br. 182.112.192.200.in-addr.arpa. IN PTR alfa.pucpr.br.

Um arquivo de zona direta ou reversa contém normalmente os seguintes campos:

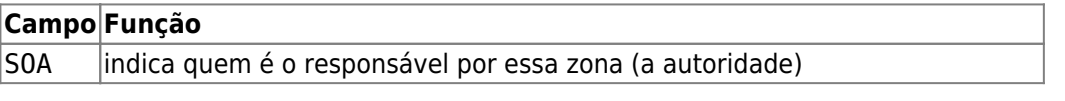

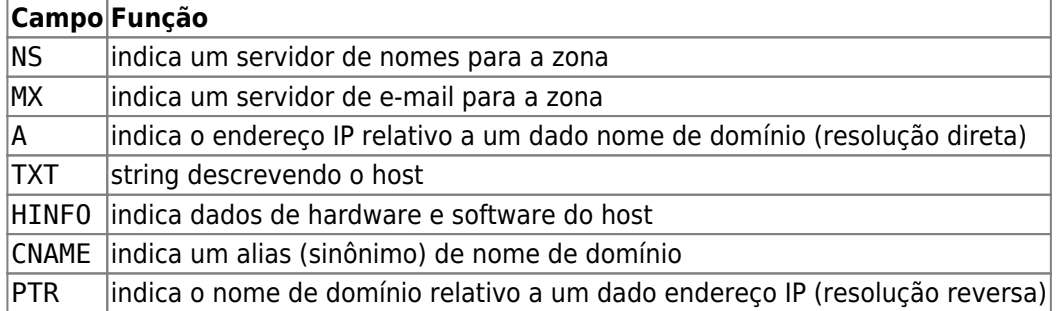

## **O Servidor DNS Bind**

A construção de um servidor DNS implica na instalação e configuração do software apropriado. O servidor DNS mais usado no mundo UNIX é o BIND, que vem por default nas distribuições Linux. Os principais arquivos do servidor BIND em uma distribuição Linux no padrão RedHat são os seguintes:

- /etc/rc.d/init.d/named : script de inicialização, que lança um daemon denominado named. Ele deve ser invocado com um dos seguintes parâmetros:
	- start : lança o serviço (gera mensagens de inicialização em /var/log/messages)
	- $\circ$  stop : para o serviço
	- restart : reinicia o serviço
	- status : verifica o status do serviço
- /etc/named.conf : configuração de inicialização do servidor.
- /var/named : diretório que contem as informações de cada zona de domínio, e os arquivos de zonas reversas respectivas.

Nas próximas seções são apresentados os arquivos de exemplo para a configuração de um servidor de nomes no domínio pucpr.br.

#### **Arquivo /etc/named.conf**

Este é o arquivo central de configuração do Bind, que informa quais as zonas sob sua responsabilidade e seus respectivos arquivos.

```
# BIND configuration file for pucpr.br
options {
     directory "/var/named";
};
zone "pucpr.br" in {
     type master; # authoritative server for this zone
     file "zone-pucpr.br";
};
zone "112.192.200.in-addr.arpa" in {
     type master; # authoritative server for this zone
     file "zone-200.192.112";
};
zone "0.0.127.in-addr.arpa" in {
     type master; # loopback zone
     file "zone-127.0.0";
};
```

```
zone "." in {
    type hint; # local cache start contents
     file "zone-cache";
};
```
#### **Arquivo /var/named/zone-pucpr.br**

Este arquivo contém as informações de zona direta do domínio pucpr.br.

```
pucpr.br. IN SOA ns1.pucpr.br. postmaster.pucpr.br. (
           1 ; Serial number (increase it after edit)
           10800 ; Refresh after 3 hours (3 x 3600 sec)
           3600 ; Retry after 1 hour (1 x 3600 sec)
           604800 ; Expire after 1 week (7 x 24 x 3600 sec)
           86400 ) ; Minimum TTL of 1 day (24 x 2600 sec)
; Name server for this domain and sub-domains
pucpr.br. IN NS ns1.pucpr.br.
; Mail server for this domain
pucpr.br. IN MX 10 mailer1.pucpr.br.
; Addresses for local names
localhost.pucpr.br. IN A 127.0.0.1
ns1.pucpr.br. IN A 200.192.112.2
               TXT "Servidor de nomes primario"
               HINFO "PC P4" "Linux Slackware 8"
ppgia.pucpr.br. IN A 200.192.112.141
               TXT "Servidor principal PPGIA"
               HINFO "PC P4" "Free BSD 4.9"
alfa.pucpr.br. IN A 200.192.112.168
               TXT "Servidor de e-mail"
               HINFO "Sun UltraServer 5" "Solaris 9"
; Aliases
mailer1.pucpr.br. IN CNAME alfa.pucpr.br.
```
#### **Arquivo /var/named/zone-200.192.112**

Este arquivo contém as informações de zona reversa do domínio pucpr.br.

```
112.192.200.in-addr.arpa. IN SOA ns1.pucpr.br. postmaster.pucpr.br.(
            1 ; Serial number (increase it after edit)
            10800 ; Refresh after 3 hours (3 x 3600 sec)
            3600 ; Retry after 1 hour (1 x 3600 sec)
            604800 ; Expire after 1 week (7 x 24 x 3600 sec)
            86400 ) ; Minimum TTL of 1 day (24 x 3600 sec)
; Name servers
112.192.200.in-addr.arpa. IN NS ns1.pucpr.br.
```
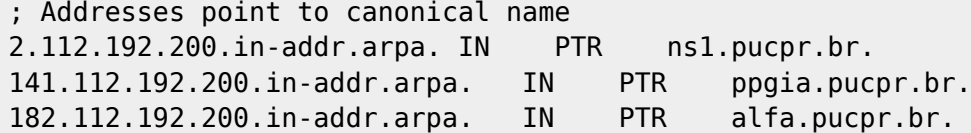

#### **Arquivo /var/named/zone-127.0.0.1**

Este arquivo contém as informações de zona reversa da interface loopback.(127.0.0.1).

```
0.0.127.in-addr.arpa. IN SOA ns1.pucpr.br. postmaster.pucpr.br. (
            1 ; Serial
            10800 ; Refresh after 3 hours
            3600 ; Retry after 1 hour
            604800 ; Expire after 1 week
            86400 ) ; Minimum TTL of 1 day
0.0.127.in-addr.arpa. IN NS ns1.pucpr.br.
1.0.0.127.in-addr.arpa. IN PTR localhost.
```
#### **Arquivo /var/named/zone-cache**

Este arquivo define o conteúdo inicial do cache do servidor DNS, que consiste basicamente dos endereços dos servidores raiz (rootservers). Este arquivo deve ser atualizado periodicamente a partir [deste servidor](ftp://ftp.rs.internic.net/domain/named.root).

```
; This file holds the information on root name servers needed to initialize
; cache of Internet domain name servers ...
;
           . 3600000 IN NS A.ROOT-SERVERS.NET.
A.ROOT-SERVERS.NET. 3600000 A 198.41.0.4
;
; formerly NS1.ISI.EDU
;
           . 3600000 NS B.ROOT-SERVERS.NET.
B.ROOT-SERVERS.NET. 3600000 A 128.9.0.107
;
; formerly C.PSI.NET
;
           . 3600000 NS C.ROOT-SERVERS.NET.
C.ROOT-SERVERS.NET. 3600000 A 192.33.4.12
;
; formerly TERP.UMD.EDU
;
           . 3600000 NS D.ROOT-SERVERS.NET.
...
; End of File
```
Caso o servidor DNS não tenha acesso direto ao exterior (aos DNS rootservers) mas possa acessar outro servidor DNS, então uma configuração de forwarding se torna interessante. Com ela, o servidor encaminha as solicitações recebidas a outro(s) servidor(es), e guarda os resultados recebidos em uma cache local. A configuração para habilitar o forwarding no servidor Bind é a seguinte (a ser editada no arquivo /etc/named.conf):

options {

```
 ...
     forward only ;
     forwarders {
          nnn.nnn.nnn.nnn ;
           ...
     };
};
```
Com isso, todas as consultas de DNS endereçadas a seu servidor serão encaminhadas ao(s) servidor(es) indicados, naquela ordem, até obter uma resposta. Caso a linha forward only seja omitida, o servidor tentará a resolução do endereço em suas tabelas locais e depois, caso não tenha sucesso, nos servidores indicados.

### **Dig e nslookup**

Os utilitários dig e nslookup permitem efetuar consultas a servidores DNS via linha de comando. Eles são muito utilizados para verificar configurações e diagnosticar problemas no serviço DNS. O comando nslookup vem sendo substituido pelo dig, por isso somente este último será apresentado aqui.

A sintaxe básica de uso do comando dig é a seguinte (campos entre colchetes são opcionais):

```
dig [@server] name [type]
```
onde:

- Gserver (opcional) indica o servidor DNS a consultar;
- name indica o nome de domínio a consultar;
- type indica o registro desejado: A (default), NS, MX, CNAME, etc.

Alguns exemplos de uso do dig:

- dig ftp.unicamp.br : consulta direta de endereço (campos A) usando o servidor de nomes default (definido em resolv.conf).
- dig @myserver ftp.unicamp.br : consulta de endereço (campos A) usando o servidor de nomes myserver.
- dig unicamp.br MX : consulta do campo MX do domínio unicamp.br usando o servidor default.
- dig -x 200.192.112.141 : consulta de DNS reverso usando o servidor default.

Segue abaixo um exemplo de consulta simples usando o comando dig:

```
$ dig www.unifor.br
; <<>> DiG 9.2.1 <<>> www.unifor.br
;; global options: printcmd
;; Got answer:
;; ->>HEADER<<- opcode: QUERY, status: NOERROR, id: 7382
;; flags: qr rd ra; QUERY: 1, ANSWER: 1, AUTHORITY: 1, ADDITIONAL: 0
;; QUESTION SECTION:
;www.unifor.br. IN A
;; ANSWER SECTION:
```
www.unifor.br. 86400 IN A 200.253.187.1 ;; AUTHORITY SECTION: unifor.br. 86400 IN NS www.unifor.br. ;; Query time: 65 msec ;; SERVER: 200.192.112.2#53(200.192.112.2) ;; WHEN: Tue May 25 00:28:41 2004

;; MSG SIZE rcvd: 61

From: <https://wiki.inf.ufpr.br/maziero/>- **Prof. Carlos Maziero**

Permanent link: **[https://wiki.inf.ufpr.br/maziero/doku.php?id=espec:servico\\_dns](https://wiki.inf.ufpr.br/maziero/doku.php?id=espec:servico_dns)**

Last update: **2020/08/18 19:10**

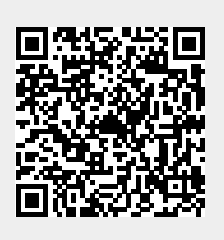